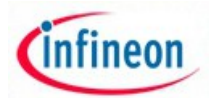

# ARM XMC - experiment No. 9

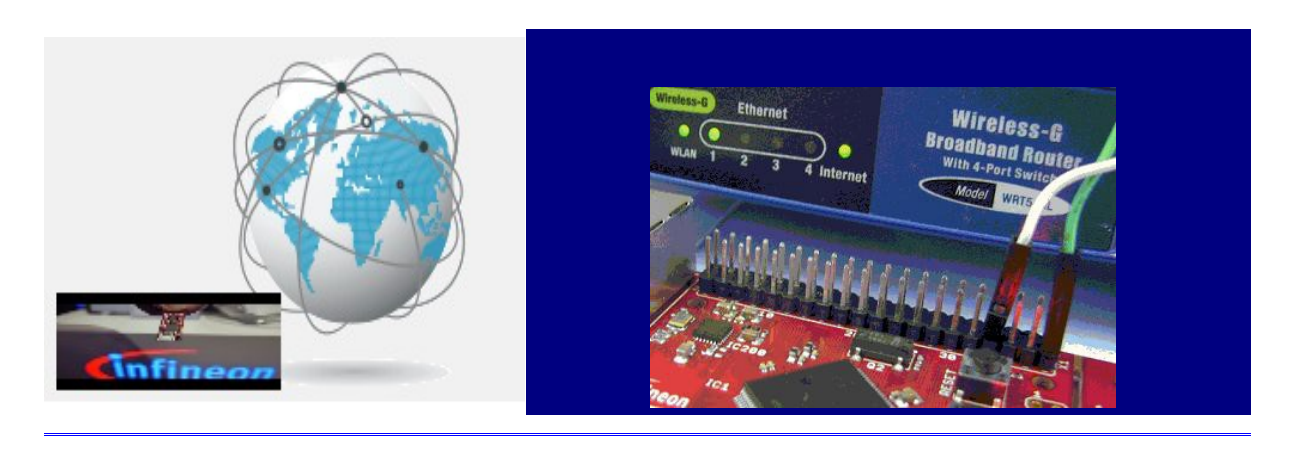

• **E9.1 Name:**

## **Infineon Realax Kit - Embedded Web Server**

#### • **E9.2 Overview and purpose:**

The experiment exploits the DAVE resources to build a Web server using XMC 4500 Infineon Relax kit. Infineon server application is used for remote switching an I / O pin to which is attached an interface for controlling a 220V. This feeds an AC / DC converter to power an 10 W LED light sources. At the end of the experiment will have detailed information about how remote control power LEDs using web server and browsers.

#### • **E9. 3 Resources:**

Hardware: Infineon Relax kit, Router Linksys Internet connected ; ac/dc converter, optotriac Siemens , LED 10W.

Software : Infineon DAVE 3.x , "Relax kit web server" Infineon application.

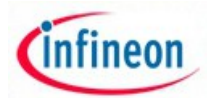

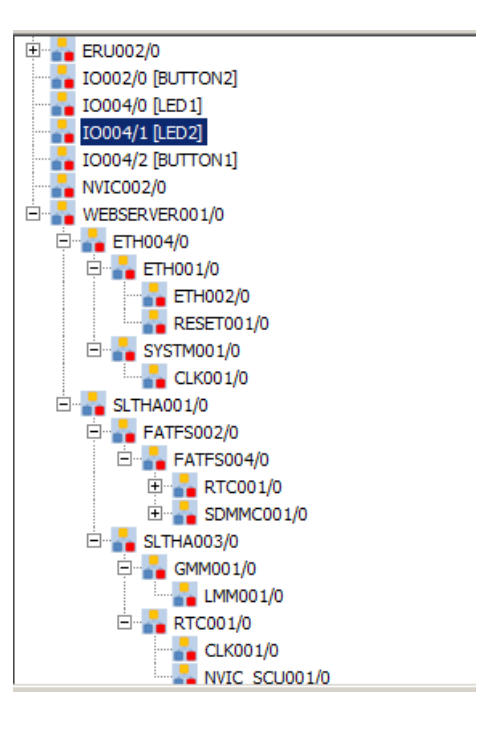

Fig. 9.1 Web sever DAVE Components

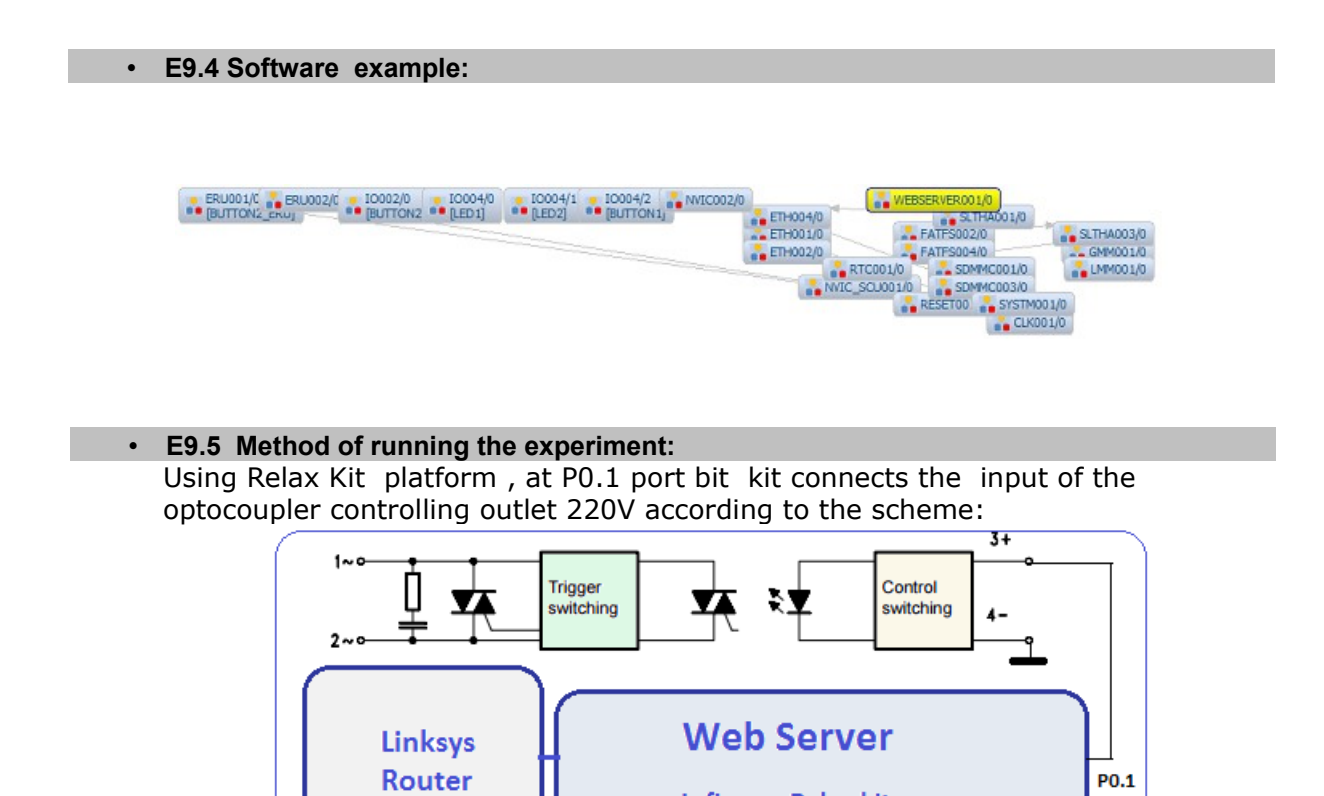

Fig. 10.1 Web server for power control

**Infineon Relax kit** 

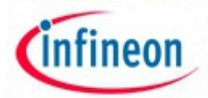

- The ad/dc converter power with 30V the 10 W LED ;
- The demo web server application is imported from DAVE environment;
- IO0004 is configured to run with P0.1 port bit;

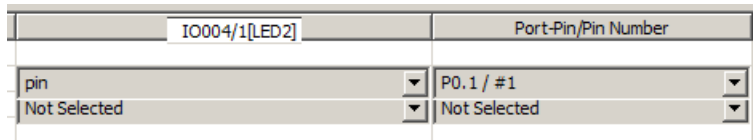

• Eth0001 Ethernet interface is set to DHCP mode;

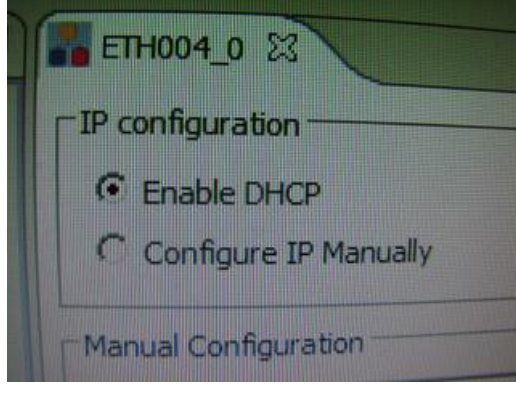

- Compile the project and obtain the fille \* .elf , using DEBUG transfer it on Relax kit platform;
- Relax kit must be connected to the Internet connected Linksys router;
- Using IP Scan identify IP of Relax kit ;

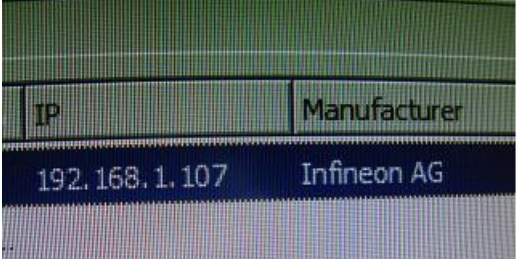

• Connect a web browser to the address previously identified;

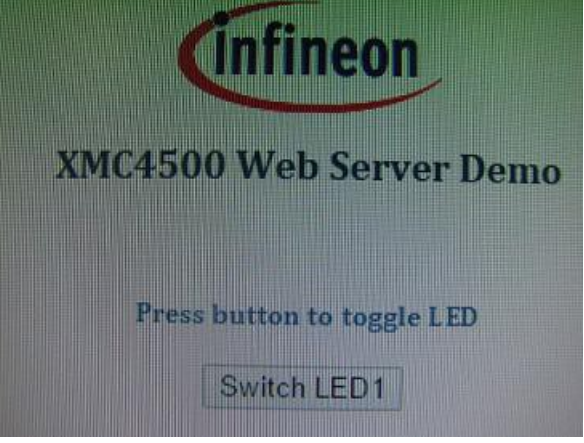

• Check functioning web server control function for power for 10 W LED ;

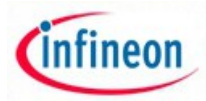

• Examine how to make the web page stored in index.htm file.

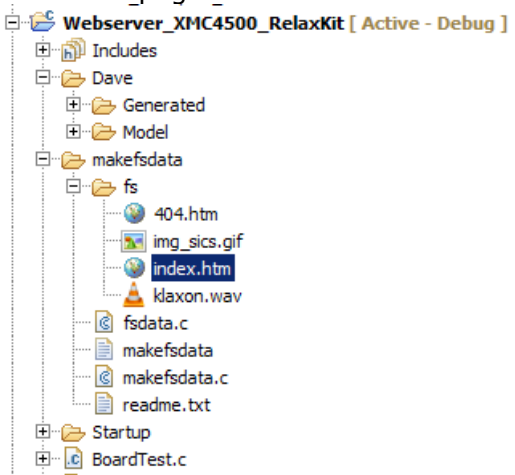

- Solve proposed problems.
- **E9.6 Problems proposed:**

1.Developed a solution to control 220V power lines using classical relays according the diagram:

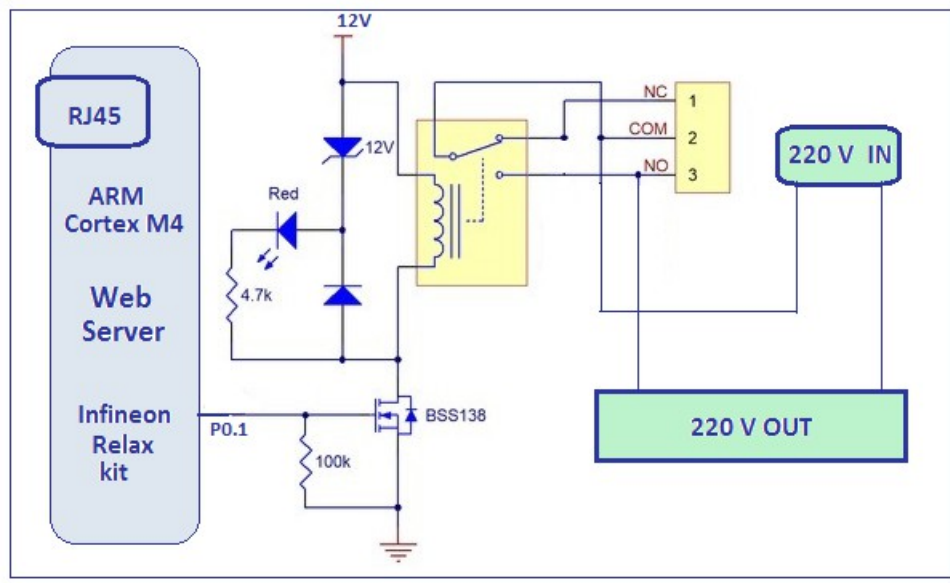

Fig. 9.2 Web server with clasic relay

2. Develop a solution that allows precise control of 10 W LED current using Infineon components;

3. Create a web page to controll via Internet a supply 220v outlet;

4. Develop an application that will allow Internet activation of a function that will send a message on a Blue Tooth interface;

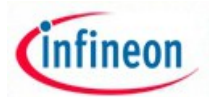

5. Make an application that lets you control a servo using Internet.

### • **E9.7 The experiment can be extended to be used for:**

- Making web servers for instrumentation;
- Making elements such as the Internet of Things;
- The implementation of web services for homes / smart processes;
- Making public lighting systems controlled through the Internet;

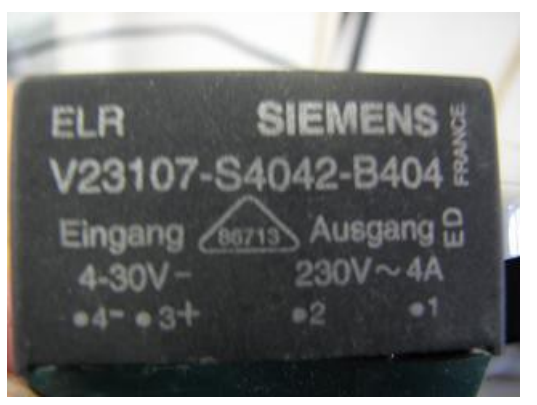

Fig. 9.3 Siemens optotriac

- **E9.8 More helpful information:**
- [Infineon web server tutorial](https://www.youtube.com/watch?v=8atIzaQyrDg)  https://www.youtube.com/watch?v=8atIzaQyrDg
- [Web page on Relax](https://www.youtube.com/watch?v=a5dgsMiBowQ) https://www.youtube.com/watch?v=a5dgsMiBowO
- [Aplicatii pentru Infineon DAVE](http://www.infineon.com/cms/en/product/promopages/aim-mc/dave_downloads.html) http://www.infineon.com/cms/en/product/promopages/aimmc/dave\_downloads.html
- [Siemens static relay](http://www.farnell.com/datasheets/27638.pdf)  http://www.farnell.com/datasheets/27638.pdf
- [LAN pentru Instrumentatie](http://www.ni.com/white-paper/2922/en/) LAN pentru Instrumentatie
- [Wiki LAN extention for Instrumentation](https://en.wikipedia.org/wiki/LAN_eXtensions_for_Instrumentation)  https://en.wikipedia.org/wiki/LAN\_eXtensions\_for\_Instrumentation
- [Embedded Web Servers](http://www.mosaic-industries.com/embedded-web-server.html) http://www.mosaic-industries.com/embedded-webserver.html
- [Infineon AC/DC converter for LED](http://www.infineon.com/cms/en/applications/lighting/led-lighting/led-power-supplies-ac-dc-switch-mode-led-driver/) http://www.infineon.com/cms/en/applications/lighting/led-lighting/led-powersupplies-ac-dc-switch-mode-led-driver/
- [Embedded web server cu Wi-Fi incorporat](http://electronicdesign.com/iot/internet-chip-connects-almost-anything-using-wi-fi)  http://electronicdesign.com/iot/internet-chip-connects-almost-anything-using-wifi

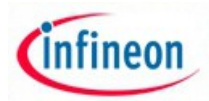

- [Infineon LED Lighting](http://www.infineon.com/cms/en/applications/lighting/led-lighting/) http://www.infineon.com/cms/en/applications/lighting/led-lighting/
- [Scheme Infineon pentru ac-dc converter](file:///C:/Infineon_lab_prelucrate/L9/AC_DC_scheme_infineon.pdf) AC\_DC\_scheme\_infineon.pdf